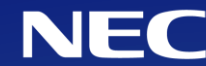

# SX-Aurora TSUBASA Implementation Operations for VE2

1 st Edition, 2022

#### **Orchestrating a brighter world**

NEC creates the social values of safety, security, fairness and efficiency to promote a more sustainable world where everyone has the chance to reach their full potential.

#### **Overview**

This document describes how to implement VE2 on your server where no VE are installed.

**Note:** See [Replacement Operations for VE2,](https://sxauroratsubasa.sakura.ne.jp/documents/guide/pdfs/Replacement_Operations_for_VE2_E.pdf) when you want to add VE2 to your server where VE1 or VE2 has been already installed.

Do the following operations.

- 1. Check your server specification
- 2. Install VE2 to your server
- 3. Install VE software
- 4. Test VE2 operations

When you have some troubles, see **Trouble Shooting**.

**Note:** Operations in this document include changing and updating OS and installed software. Take a note about versions of software in your server if necessary.

## 1. Check server specification

Check your server specification through HW and SW requirement list you'll find here: [VE installation requirements for server](https://sxauroratsubasa.sakura.ne.jp/documents/guide/pdfs/VE_installation_requirements_for_server_E.pdf)

There you'll find the information about:

- ◆ CPU
- ◆ Memory
- ◆ BIOS settings
- ◆ PCI slot form factor
- ◆ Power connector
- ◆ Cooling system
- $\bullet$  Card condition
- ◆ Power consumption

### 1. Check server specification

Check OS in a server where you attempt to install VE is one of the supported ones in the following URL. Change it to supported one when it is not supported.

[OS versions supported by SX-Aurora TSUBASA](http://www.support.nec.co.jp/en/View.aspx?id=4140100078)

You can confirm the RHEL/CentOS/Rocky Linux version by the following command.

\$ cat /etc/redhat-release CentOS Linux release 7.9.2009 (Core)

You can confirm the Linux kernel version by the following command.

\$ uname -r 3.10.0-1160.36.2.el7.x86\_64

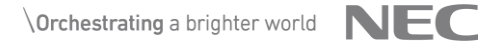

#### 2. Install VE2 to your server

Install VE2 to your server by the appropriate document for VE2 type.

- ◆ Vector Engine 2.0 Type 20B-P: [startup\\_guide\\_for\\_VE\\_R2.pdf](https://sxauroratsubasa.sakura.ne.jp/documents/guide/pdfs/startup_guide_for_VE_R2.pdf#page=11)
- ◆ Vector Engine 2.0 Type 20B-A: [startup\\_guide\\_for\\_VE\\_BA.pdf](https://sxauroratsubasa.sakura.ne.jp/documents/guide/pdfs/startup_guide_for_VE_BA.pdf#page=11)

#### 3. Install VE software

Install VE software by the following chapters of [Setup Guide](https://sxauroratsubasa.sakura.ne.jp/documents/guide/pdfs/SetupGuide_E.pdf).

- ◆ Chapter4 Preparation of the SX-Aurora TSUBASA Software
- Chapter5 Installation of the SX-Aurora TSUBASA Software
- **Chapter6 Configuration**

**Note:** See **[Installation Guide](https://sxauroratsubasa.sakura.ne.jp/documents/guide/pdfs/InstallationGuide_E.pdf)** instead of Setup Guide when you want to use InfiniBand, NQSV or ScaTeFS.

#### <span id="page-7-0"></span>4. Test VE2 operations

Download the basic test from the following URL and run a script in it on the server where VE2 was installed.

Check that all tests success and the script displays "**All tests passed**".

<https://sxauroratsubasa.sakura.ne.jp/pub/ve-test/basic-tests.tar.gz>

\$ tar zxvf basic-tests.tar.gz \$ cd basic-tests \$ bin/run-test.sh Checking VE States... VE0 State: ONLINE VE1 State: ONLINE VE2 State: ONLINE VE3 State: ONLINE Testing toporogy... test\_topo.sh passed Testing VE Offload... test\_veo passed Testing Accelereted I/O... test\_accio passed Testing VH call... test vhcall passed Testing MPI... test\_mpi passed

All tests passed

#### 4. Test VE2 operations

If some tests have failed as followings, run the script again with "**-v**" option to see verbose messages.

```
$ ./run-test.sh
Checking VE States...
VE0 State: ONLINE
VE1 State: ONLINE
VE2 State: ONLINE
VE3 State: ONLINE
Testing toporogy...
test_topo.sh failed
Testing VE Offload...
…
Error: some tests failed
Please rerun the script with -v option.
      ./run-tests.sh -v
```
### <span id="page-9-0"></span>Trouble Shooting and Links

Check the following links, when you have some troubles or need more information.

#### ◆ Trouble Shooting

■ Hardware trouble:

See [Investigation\\_guide\\_for\\_VE\\_System\\_Trouble](https://sxauroratsubasa.sakura.ne.jp/documents/guide/pdfs/Investigation_guide_for_VE_System_Trouble_E.pdf).

■ Software trouble and problems in "[4. Test VE2 operations](#page-7-0)": See **FAQ** (NEC Support Portal).

#### **Links**

■ [NEC Aurora Forum:](https://sxauroratsubasa.sakura.ne.jp/NEC_Aurora_Forum) Top page including documents, forums and FAQ.

#### **Documents**

- [Setup Guide:](https://sxauroratsubasa.sakura.ne.jp/documents/guide/pdfs/SetupGuide_E.pdf) A document about newly setting up SX-Aurora TSUBASA.
- [Installation Guide](https://sxauroratsubasa.sakura.ne.jp/documents/guide/pdfs/InstallationGuide_E.pdf): A document about various cases for install operations.
- [Discussion board:](https://sxauroratsubasa.sakura.ne.jp/Special:WikiForum) Forums for SX-Aurora TSUBASA users and developers.

### **Orchestrating a brighter world**

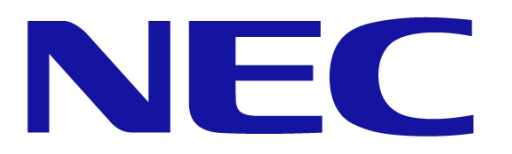